## TANGO® software

## **GUÍA DE** IMPLEMENTACIÓN

## *VENTAS*

*Intereses por mora. Detalle del circuito.*

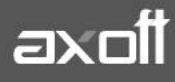

## **DETALLE DEL CIRCUITO: INTERESES POR MORA**

Una vez realizada la puesta en marcha, usted está en condiciones de comenzar a generar notas de débito de interés por mora. Es posible generarlas desde tres procesos diferentes:

**Ingreso de cobranzas** (Cuentas Corrientes/Ingreso de cobranzas)

Si se encuentra habilitado el Parámetro de Ventas, Genera mora en la cobranza, y si se realiza una cobranza que incluye facturas vencidas se generará en forma automática el cálculo de interés por mora, con la posibilidad de emitir la o las notas de débitos correspondientes al finalizar el ingreso del recibo.

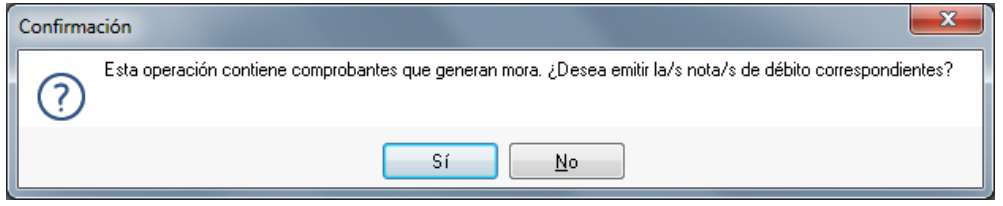

También se pueden generar notas de débito por mora si la política de interés por mora está utilizando está configurada para que tenga en cuenta los valores (cheques diferidos) de la cobranza.

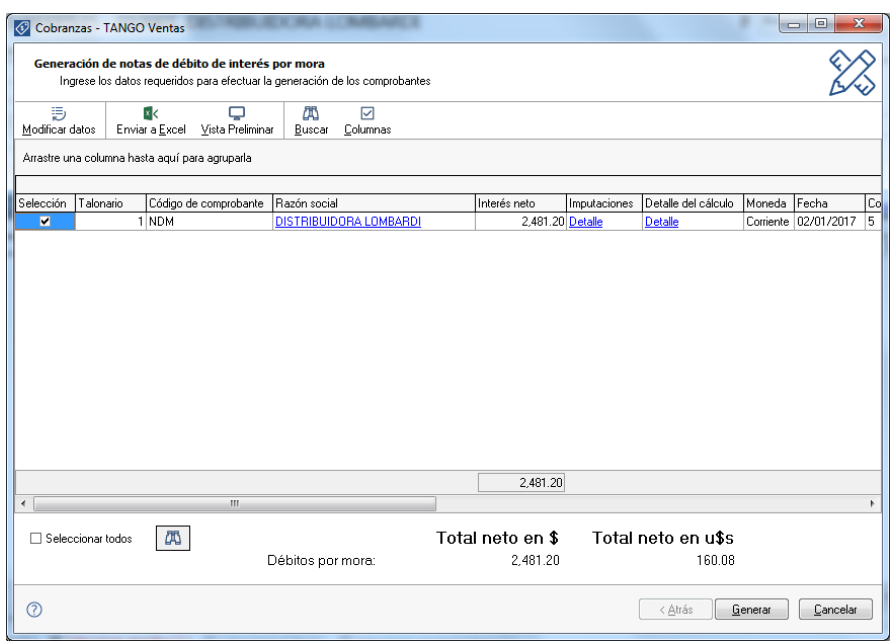

Una vez confirmado el proceso de generación de notas de débito por mora, aparecerá un detalle de los comprobantes generados.

Haciendo clic sobre el número de comprobante generado o razón social se podrá acceder automáticamente a la ficha del comprobante desde Tango live.

**Gestión de débitos por mora** (Cuentas Corrientes/Gestión de débitos por mora.)

Este proceso cuenta con un asistente que lo ayudará a calcular los débitos por mora a generar sobre facturas vencidas, o cobradas con atraso. Seleccionando un cliente en particular, es posible simular el ingreso de valores, tanto para comprobantes vencidos como para aquellos que aún no lo están, de esta manera se calculará el interés por la entrega de valores diferidos.

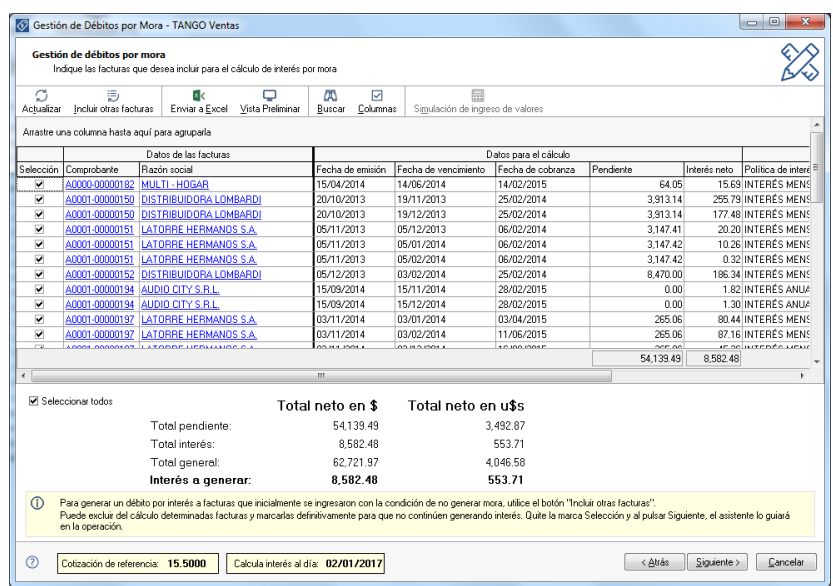

Para la selección de facturas puede optar entre la fecha de emisión, vencimiento, o cobranza (si se generaron recibos en el período ingresado) El sistema le propone todas las facturas (comprendidas dentro de los filtros seleccionados) en condiciones de generar interés. Usted puede seleccionar sobre cuales desea generar la mora. Una vez propuestas las notas de débito a generar, es posible desmarcar aquellas que no desea generar.

Una vez confirmadas las facturas sobre las que se calculará mora, será posible emitir las notas de débito a los clientes seleccionados, siempre que el operador tenga permiso para generar esos comprobantes. En el caso de no contar con este permiso, sólo podrá consultar el interés calculado y realizar simulaciones de ingreso de valores.

**Generación de notas de débito** (Facturación/Notas de débito.)

Ingrese un tipo de comprobante que tenga activo el parámetro registra intereses por mora.

Puede realizar referencia a una factura a la que imputar el débito por mora. En este caso se genera el historial correspondiente al interés cobrado a la factura, registrando cuál fue la última fecha en que se calculó interés para esa factura.

En el caso de no realizar referencia a ningún comprobante, puede hacerlo posteriormente en el proceso Imputación de comprobantes, generando el historial de interés por mora en este momento.

*Importante: tenga en cuenta que desde este proceso el cálculo del interés no se realiza en forma automática, se debe ingresar el importe por el cual se generara el comprobante.*